# Manuel d'utilisation

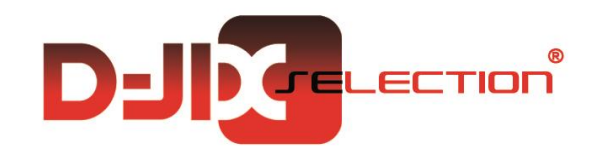

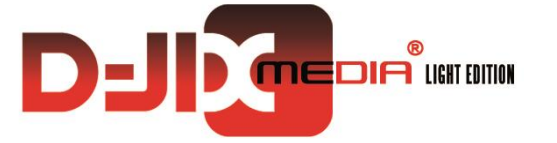

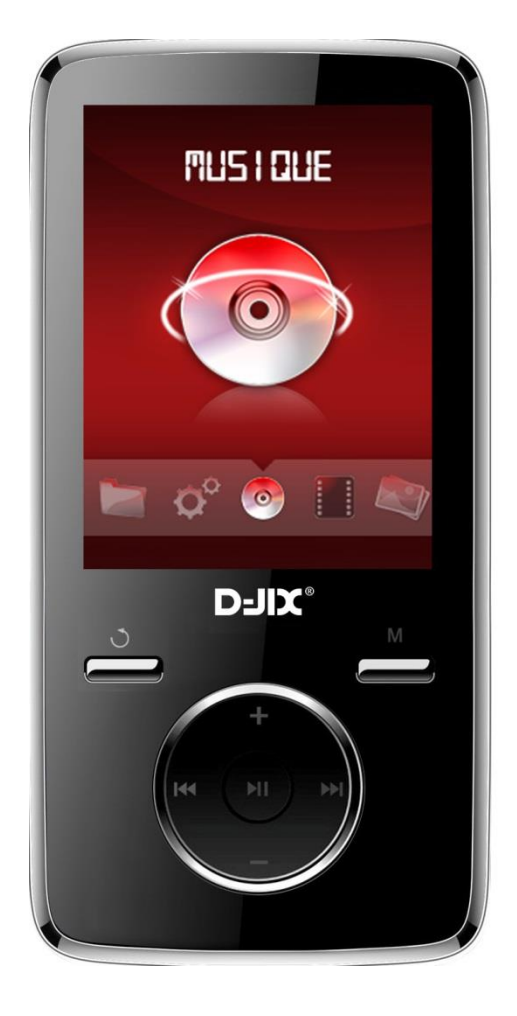

# **D-JIX<sup>®</sup> M550**

**Lecteur MP3/MP4**

**Photo non contractuelle**

## $DJIX^*$  M550

## **Sommaire**

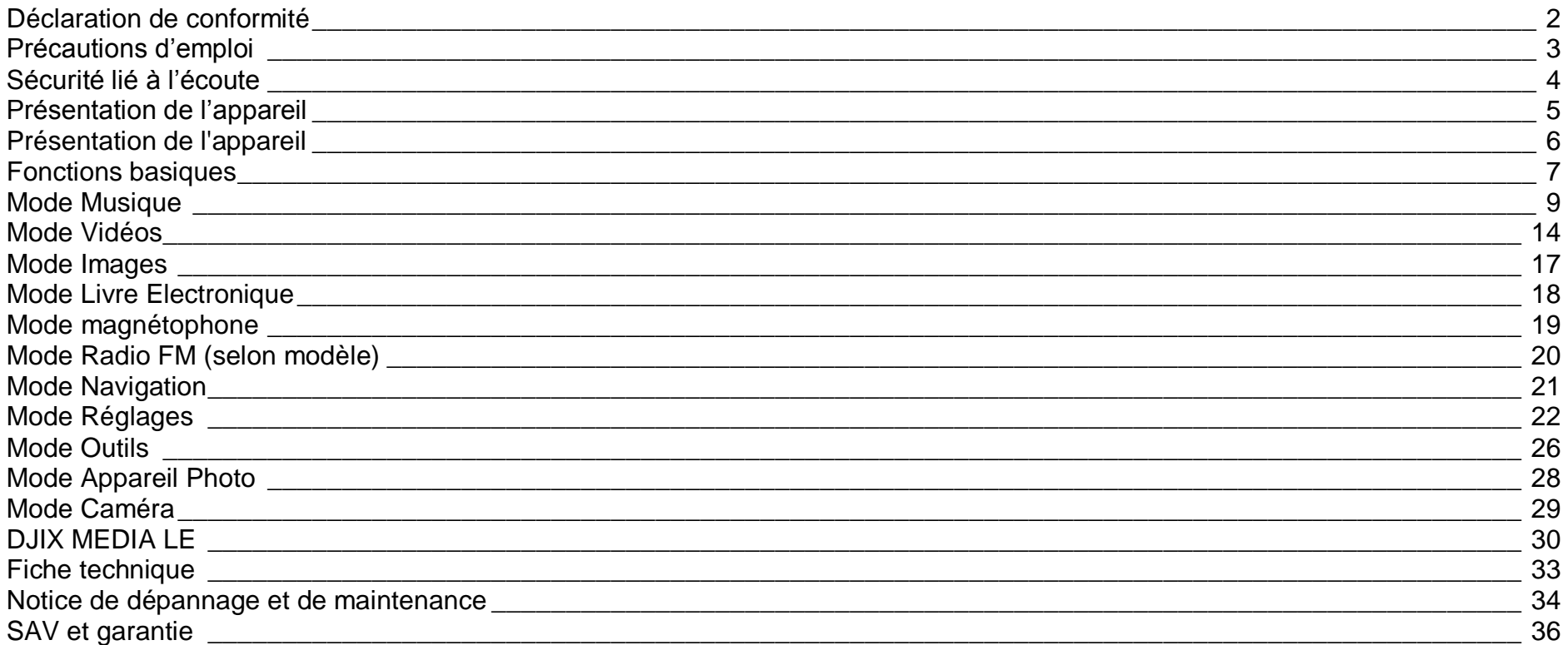

# **Déclaration de conformité**

<span id="page-2-0"></span>Nous, D-JIX (LOGICOM – 55 Rue de Lisbonne – 75008 PARIS) Déclarons que le produit Lecteur MP3 D-JIX M550 (O5) est en conformité avec les exigences essentielles applicables aux Directives et Normes Européennes suivantes :

**RoHS (2011/65/EU) CEM (2004/108/CE) :** La directive européenne de la compatibilité électromagnétique EN55022 :2010 EN55024 :2010 EN55013/A2 :2006 EN55020/A11 :2011 **DBT (2006/95/CE) :** La directive européenne sur la basse tension EN60950-1 :2006/+A12 :2011

Le fabricant ne saurait être tenu responsable des modifications apportées par l'utilisateur et leurs conséquences, qui pourraient notamment affecter la conformité du produit avec le marquage CE, toute modification non autorisée du produit annule cette déclaration de conformité.

Ce produit est destiné à la France. Paris, le 19 Septembre 2013. Bernard BESSIS Président Directeur Général

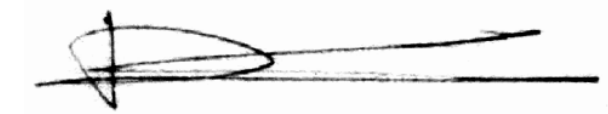

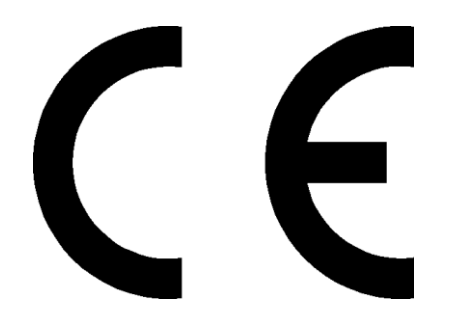

# **Précautions d'emploi**

<span id="page-3-0"></span>Merci de lire ces précautions avant le premier usage de l'appareil. Tout problème survenant alors que l'utilisateur n'a pas lu au préalable ces précautions ne relèvera pas de la responsabilité de **D-JIX**.

- Ne pas utiliser l'appareil pour d'autres fonctions que celles décrites dans le manuel.
- Ne pas faire subir à l'appareil de chocs violents ou de secousses violentes, sous peine de lui causer de sérieux dysfonctionnements.
- Ne pas utiliser, ou placer, l'appareil dans des lieux trop chauds, trop humides, ou fortement magnétiques.
- Ne pas mouiller l'appareil. Ceci pourrait causer de graves pannes irréversibles. Si par mégarde, l'appareil est mouillé, la sécher avec une serviette sèche, et contacter le service après-vente.
- Lorsque des matériaux se trouvent sur l'appareil, l'essuyer avec une serviette ou un vêtement doux. Ne pas nettoyer l'appareil avec des solvants inflammables tels que l'alcool, le benzène, des diluants, etc.
- Ne pas démonter et remonter l'appareil par vous-même ; dans le cas contraire, la garantie ne pourrait plus s'appliquer à l'appareil.
- Ne pas débrancher les écouteurs ou les câbles en tirant sur le fil. Ceci pourrait causer une rupture interne au niveau du fil.
- Ne pas secouer l'appareil ou lui infliger des chocs, alors qu'il est connecté à un ordinateur.
- Recharger les batteries au maximum.
- En cas de pertes de données sauvegardées dans l'appareil, dues à une erreur de manipulation de l'utilisateur, ou à une panne de l'appareil, ne pourra pas être tenu pour responsable, et n'aura pas à compenser les pertes occasionnées.
- Ne pas utiliser les écouteurs pendant que vous conduisez.
- Eviter de régler les écouteurs à un niveau de volume élevé lorsque vous marchez dans la rue.
- Température d'utilisation : 0-40°C

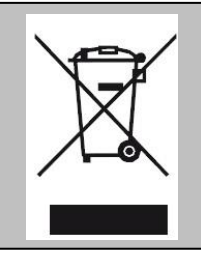

Ce logo signifie qu'il s'agit d'un équipement électrique et électronique contenant des substances dangereuses pouvant avoir des effets potentiels sur l'environnement et la santé humaine. Ces produits sont donc à traiter en tant que déchets assujetties à la directive 2012/19/EU du 4 juillet 2012, relative aux déchets d'équipements électriques et électroniques. Ils ne doivent donc pas être jetés avec les déchets municipaux non triés, mais remis à des déchetteries ou des systèmes de reprises et de collecte mis à votre disposition par les collectivités locales.

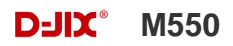

# **Sécurité lié à l'écoute**

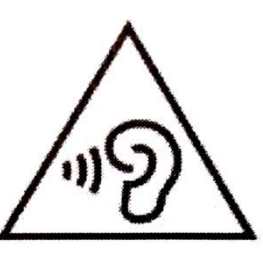

- <span id="page-4-0"></span>**Afin d'éviter des dommages auditifs éventuels, ne pas écouter à un niveau sonore élevé pendant une longue durée.**
- **L'écoute d'un baladeur musical à forte puissance peut endommager l'oreille de l'utilisateur et entrainer des troubles auditifs (surdité, bourdonnements, acouphènes et hyperacousie).**
- **Ce produit est conforme à la norme EN 60950-1 :2006/A12 :2011 « Matériel de traitement de l'information, sécurité, partie 1 : exigences générales » conformément à l'arrêté du 25 Juillet 2013 portant application de l'article L. 5232-1 du code de la santé publique relatif aux baladeurs musicaux »**
- Pour assurer votre sécurité auditive, n'utilisez que les écouteurs et le casque fourni avec le baladeur, ou ceux référencés D-JIX-EO100 (Ecouteurs) ou disponibles sur notre site **[www.djix.fr](http://www.djix.fr/)**.

Une alerte s'affiche quand vous montez le volume. Vous pouvez annuler cette alerte en appuyant sur **M** pour continuer. **To prevent possible hearing damage, do not listen at high volume levels for a long period Afin d'éviter des dommages auditifs éventuels, ne pas écouter à un niveau sonore élevé pendant une longue durée Press (M) to continue**

# <span id="page-5-0"></span>**Présentation de l'appareil**

#### **Contenu de l'emballage**

- **Un appareil**
- **Des écouteurs**
- **Un câble de connexion USB**
- **Un manuel d'utilisateur**

#### **Caractéristiques**

- Lecture MP3 / APF / FLAC / WAV / OGG
- Ecran TFT 2,4 pouces (6,1cm)
- Enregistrement dictaphone haute qualité (micro intégré)
- Appareil photo : 640x480 pixels
- Caméra : 320x240 pixels
- Lecture de fichiers vidéo
- Formats supportés :
	- Image: JPG / PNG / BMP / GIF
	- Audio : MP3 / APE / FLAC / WAV / OGG
	- Vidéo : AVI, logiciel d'encodage fourni
- Mémoire Flash : capacité variable de 4Go/8Go selon modèle, voir sur l'unité.
- Port de carte Micro SD (jusqu'à 32Go)
- Périphérique de stockage USB
- Affichage des étiquettes ID3 (titre, artiste et album du fichier musical écouté)
- Plusieurs égaliseurs différents.
- Mode répétitions
- Charge par branchement USB
- Batterie rechargeable intégrée Li-Po 3.7V 420mAh
- Exploration par dossiers
- $\bullet$  USB 2.0

<span id="page-6-0"></span>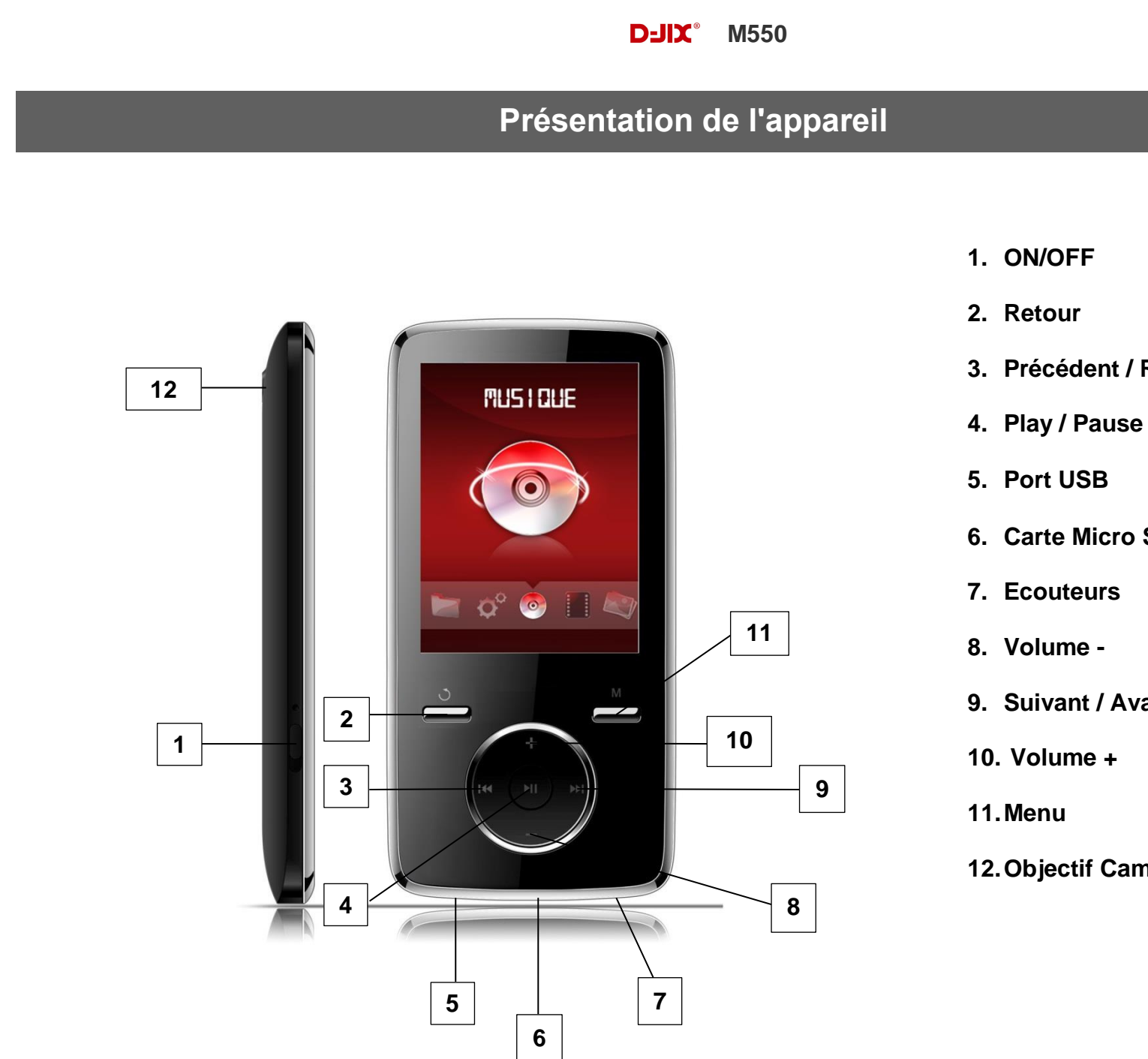

- **3. Précédent / Retour rapide**
- 
- **6. Carte Micro SD**

**9. Suivant / Avance rapide**

**12.Objectif Caméra / Appareil photo**

# **Fonctions basiques**

#### <span id="page-7-0"></span>**Mise sous ou hors tension de l'appareil**

1. Sous tension : Positionnez le bouton latéral sur la position « **ON** », pour allumer l'appareil. L'appareil affiche alors le menu principal.

Si le bouton latéral est déjà sur la position « **ON** », vous devez appuyer sur la touche « **IMI** » (environ 5 secondes), pour allumer l'appareil. L'appareil affiche alors le menu principal.

2. Hors tension : appuyez sur la touche «  $\blacksquare \blacksquare$  » (à peu près 5 secondes) pour éteindre l'appareil et/ou positionner le bouton latéral gauche sur la position « **OFF** ».

**Note :** Vérifier bien que l'interrupteur marche/arrêt est bien sur la position marche, avant l'utilisation.

**Note 2 :** Si vous positionnez le bouton latéral gauche sur la position OFF, l'appareil perd les réglages que vous avez modifiés et retrouve ses paramètres d'usine. Pour garder vos propres réglages éteignez l'appareil avec la touche  $\blacksquare$ 

#### **Charge**

Quand l'indicateur de batterie de l'écran LCD affiche  $\Box$ , vous devez charger l'appareil au plus vite.

Vous pouvez charger l'appareil par l'intermédiaire du connecteur USB, que celui-ci soit allumé ou éteint n'a pas d'importance.

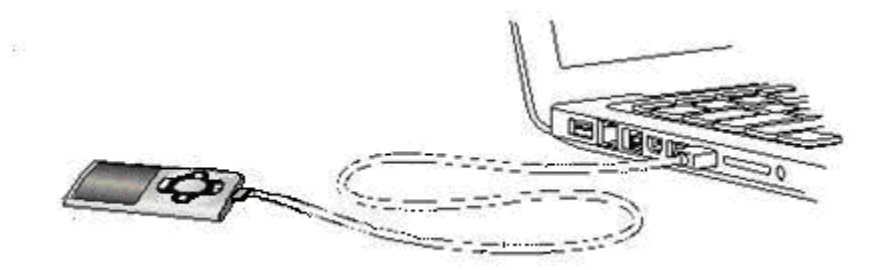

**Note :** Le temps de charge ne doit pas dépasser 3 heures. Il est recommandé d'éteindre l'appareil avant de le charger.

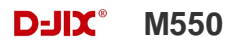

#### **Remarque :**

Toute utilisation du lecteur est impossible lorsque l'appareil est hors tension (Interrupteur latéral sur OFF)**.**

#### **Organisation du Menu Principal**

Depuis tous les modes, appuyez longtemps (environ 4 secondes) sur la touche **« Retour »**, pour afficher le menu principal. Les modes disponibles dans le menu principal sont indiqués sur les captures d'écran du lecteur DJIX ci-dessous :

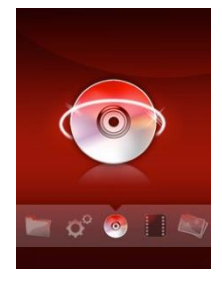

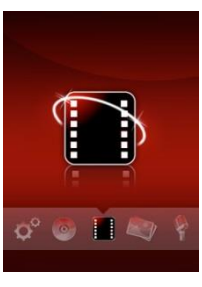

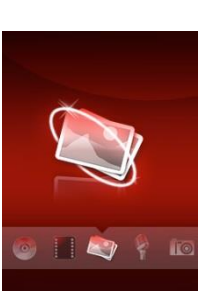

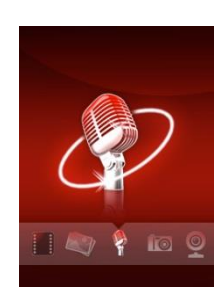

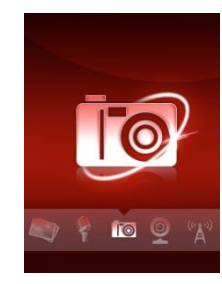

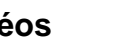

**Musique Vidéos Images Magnétophone Appareil photo**

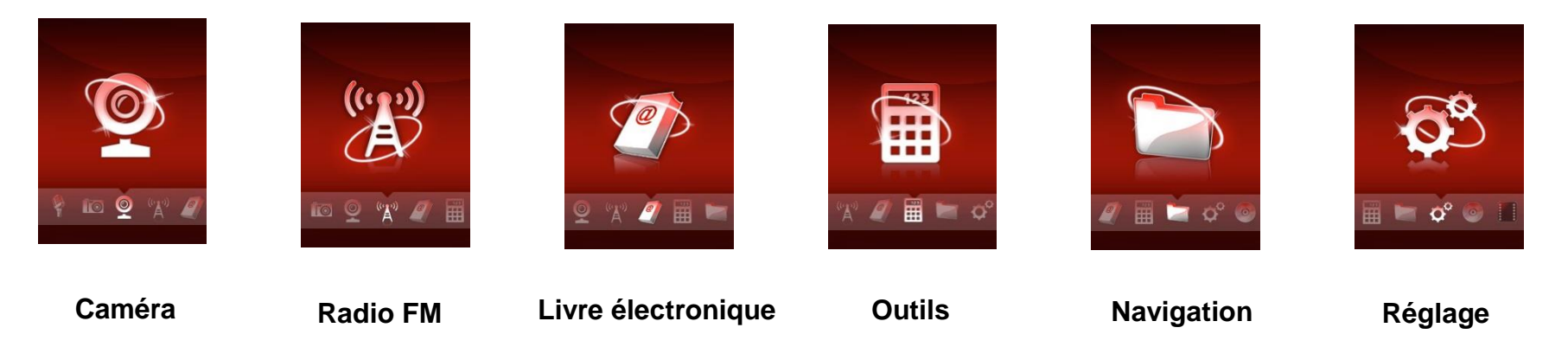

# $D=$ **IIX** $^{\circ}$  M550

# **Mode Musique**

#### <span id="page-9-0"></span>**Note :**

**Le lecteur supporte les formats suivants: MP3 / APE / FLAC / WAV / OGG.** 

**Le DRM (contenu protégé par le droit d'auteur, acheté en ligne) n'est pas pris en compte par le lecteur.**

#### **Aller au mode Musique**

a) Appuyez sur les touches  $\blacktriangleright$  et  $\blacktriangleright$  pour vous rendre sur le mode « **Musique** ».

b) Appuyez sur la touche Il pour accéder au mode musique. Appuyez sur la touche Il pour mettre en pause / ou reprendre la lecture.

#### **D-JIX Sélection**

La D-JIX Sélection, **cette fonctionnalité ne traite que les fichiers audio notifiés ID3Tag,** l'accès au mode musique peut prendre un certain temps lorsque vous avez chargé de nouvelles musique à cause de la mise à jour de D-Jix Sélection.

a) En mode Pause, appuyez sur la touche « **M** » pour accéder à la **D-JIX Sélection**

b) Appuyez sur les touches  $\blacktriangleleft$  et  $\blacktriangleright$  pour vous rendre sur « **tous les morceaux** » en appuyant sur le bouton «  $\blacktriangleright$  ll », ainsi vous pourrez écouter vos musiques dans l'ordre d'enregistrement dans le lecteur ou effectuer une lecture aléatoire sur l'ensemble de vos fichiers audio.

c) Pour écouter les musiques d'un artiste, appuyez sur les touches  $H$  et<sup>NH</sup> pour vous rendre sur l'onglet « Artistes » en appuyant brièvement sur « I », puis choisissez l'artiste dans la liste établie par D-Jix Sélection ; la lecture (aléatoire ou non) ne sera effectuée que sur les musiques contenues dans l'onglet de l'auteur.

d) Pour écouter les musiques par album, appuyez sur les touches  $\blacksquare$  et  $\blacksquare$  pour vous rendre sur l'onglet « Albums » en appuyant brièvement sur la touche « ▶ », et choisissez l'album en appuyant sur les touches Ket ▶ puis appuyez sur « M ».

e) Pour écouter les musiques par genre musical, appuyez sur les touches let let pour vous rendre sur l'onglet « Genres »

f) Maintenir la touche «  $\vee$  » enfoncée pour revenir au menu principal.

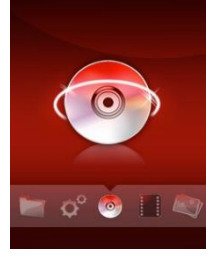

#### **Menu du mode Musique :**

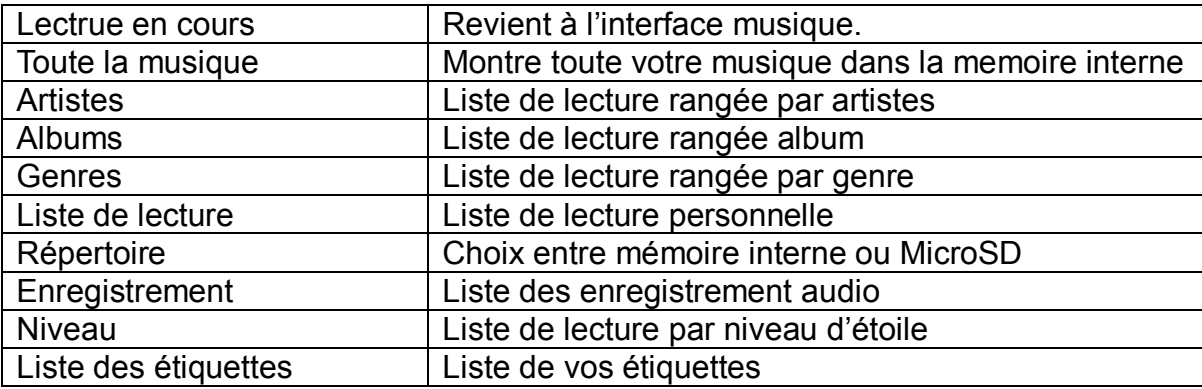

#### **Ajuster le volume**

Le réglage du volume s'effectue en appuyant sur les touches **+** et **–** du lecteur MP3

#### **Titre suivant / Titre précédent**

Pendant la lecture d'un fichier (musique ou vidéo), appuyez brièvement sur les touches  $M / M$  Pour effectuer passer au titre suivant ou précédent.

#### **Avance / Retour Rapide**

Pendant la lecture d'un fichier (musique ou vidéo), appuyez longuement sur les touches M/H Pour effectuer une avance ou un retour rapide du titre écouté.

#### **Option du mode Musique**

Pendant la lecture d'un fichier appuyez sur la touche « **M** » pour accéder aux options.

Pour naviguer dans ces menus, utilisez les touches  $\blacktriangleright$  et  $\blacktriangleright$  , la touche «  $\blacktriangleright$  wous permet de valider un choix.

La touche **« »** vous permet de revenir au menu précédent.

#### **Répéter AB**

- a) Pendant la lecture de fichier appuyez brièvement sur la touche « M », sélectionnez avec les touches **De / K «** Répéter AB » puis validez avec la touche «  $\blacktriangleright$   $\blacktriangleright$  ».
- b) Un « A- » apparait sur votre écran, appuyez sur la touche « ▶ » pour sélectionnez le début de votre boucle. Un « B- » apparait, rappuyez sur «  $\blacktriangleright$  » pour mettre fin à votre boucle.

#### **Mode de lecture**

- a) Pendant la lecture de fichier appuyez brièvement sur la touche « M », sélectionnez avec les touches DI/ / « Mode de lecture » puis validez avec le touche «  $\blacktriangleright$  II ».
- b) Sélectionnez le mode lecture désiré parmi :
	- Normal : Mode lecture normal
	- Répéter : Répète un titre en boucle
	- Répéter tout : Répète tous les titres
	- Aléatoire : Lecture aléatoire
	- Aléatoire+Répéter : Lecture aléatoire et répète tous les titres

## **Egaliseur**

- a) Pendant la lecture de fichier appuyez brièvement sur la touche « M », sélectionnez avec les touches <sup>→ / /<</sup> « Egaliseur » puis validez avec la touche «  $\blacktriangleright$   $\blacktriangleright$  ».
- b) Sélectionnez l'égaliseur désiré parmi « Normal », « Rock », « Pop », « Classique », « Soft », « Jazz » et « Bas ».
- c) Confirmez et validez en appuyant brièvement sur la touche «  $\blacktriangleright$   $\blacktriangleright$  ».
- d) Pour revenir au menu précédent appuyez sur **« ».**

#### **Acoustique**

- a) Pendant la lecture de fichier appuyez brièvement sur la touche « M », sélectionnez avec les touches <del>■ / / «</del> « Acoustique » puis validez avec la touche «  $\blacktriangleright$  II ».
- b) Sélectionnez l'effet désiré avec les touches  $\blacktriangleright$  / $\blacktriangleright$  puis validez avec la touche «  $\blacktriangleright$  ll ».
- c) Sélectionnez à l'aide des touches **M** /<a> , « Activé » ou « désactivé ».
- d) Confirmez et validez en appuyant brièvement sur la touche **« »**.
- e) Pour revenir au menu précédent appuyez sur «  $\bigcirc$  ».

#### **Nombre de répétition**

Sélection du nombre de répétition :

- a) Pendant la lecture de fichier appuyez brièvement sur la « M », sélectionnez avec les touches  $M / M$  « Nombre de répétition » puis validez avec la touche « ▶ ▶.
- b) Sélectionnez le nombre de répétions désiré à l'aide des touches  $\blacktriangleright$  / $\blacktriangleright$  .
- c) Confirmez et validez en appuyant brièvement sur la touche « ».
- d) Pour revenir au menu précédent appuyez sur **« ».**

#### **Intervalle de répétition**

Sélection d'un intervalle de temps entre chaque répétition d'un titre ou d'une boucle A-B

- a) Pendant la lecture de fichier appuyez brièvement sur la « **M** », sélectionnez avec les touches **DE** / **EX** « Intervalle de répétition » puis validez avec la touche «  $\blacktriangleright$  ).
- b) Sélectionnez l'intervalle désiré à l'aide des touches  $\blacktriangleright$ /
- c) Confirmez et validez en appuyant brièvement sur la touche «  $\blacktriangleright$  ».
- d) Pour revenir au menu précédent appuyez sur **« ».**

#### **Tempo**

Ajuste le Tempo d'un titre

- a) Pendant la lecture de fichier appuyez brièvement sur la « M », sélectionnez avec les touches  $M / M$  « Tempo » puis validez avec la touche « $\blacktriangleright$ ll ».
- b) Sélectionnez le Tempo désiré à l'aide des touches  $\blacktriangleright$ / $\blacktriangleright$
- c) Confirmez et validez en appuyant brièvement sur la touche «  $\blacktriangleright$  II ».
- d) Pour revenir au menu précédent appuyez sur **« ».**

#### **Affichage des paroles**

Affiche les paroles, si disponible avec fichier musique.

- a) Pendant la lecture de fichier appuyez brièvement sur la touche « **M** », sélectionnez avec les touches **>>** / $\blacktriangleleft$  « Config. Effet Acoustique » puis validez avec la touche «  $\blacktriangleright$  II ».
- b) Sélectionnez à l'aide des touches **IDM** /<br>**MALACTIVE** » ou « désactivé ».
- c) Confirmez et validez en appuyant brièvement sur la touche **« »**.
- d) Pour revenir au menu précédent appuyez sur «  $\bigcirc$  ».

#### **Niveau**

Permet de mettre une note à votre fichier pour permettre le classement par niveau.

- a) Pendant la lecture de fichier appuyez brièvement sur la touche « M », sélectionnez avec les touches **DE** /
	- « Niveau » puis validez avec la touche « ».
- b) Sélectionnez à l'aide des touches  $M / M$  le niveau d'étoile voulu.
- c) Confirmez et validez en appuyant brièvement sur la touche « ▶ ».
- d) Pour revenir au menu précédent appuyez sur «  $\bigcirc$  ».

#### **Ajout d'une étiquette**

Pendant la lecture de fichier appuyez brièvement sur la touche « M », sélectionnez avec les touches <sup>DIM</sup> / K « Ajout d'une étiquette » puis validez avec la touche « ».

#### **Ajouter à la liste de lecture**

- a) Pendant la lecture de fichier appuyez brièvement sur la touche « **M** », sélectionnez avec les touches **>>** /<<br>
« Ajouter à la liste de lecture » puis validez avec la touche «  $\blacktriangleright$ ll ».
- b) Sélectionnez la liste de lecture dans laquelle vous voulez enregistrer votre titre à l'aide des touches DI/
- c) Confirmez et validez en appuyant brièvement sur la touche «  $\blacktriangleright$  ».
- d) Pour revenir au menu précédent appuyez sur «  $\bigcup$  ».

# $D=$ **IIX** $^{\circ}$  M550

# **Mode Vidéos**

#### <span id="page-14-0"></span>**Introduction**

Le format supporté par le baladeur D-JIX est l'AVI.

L'utilisation du logiciel de conversion fourni est obligatoire pour qu'une vidéo soit dimensionnée pour la taille d'écran du M550.

Un AMV lisible par votre ordinateur ne sera pas forcement lu par le DJIX s'il est optimisé pour un écran d'ordinateur ou autre écran de taille différente de celle de D-JIX.

#### **Aller au mode Vidéos**

a) Appuyez sur les touches  $\blacktriangleright$  et  $\blacktriangleright$  pour vous rendre sur le mode « **Vidéos** ».

b) Appuyez sur la touche Il pour accéder au mode vidéo.

c) Appuyez sur les touches  $\blacktriangleright$  et  $\blacktriangleright$  pour sélectionner la mémoire dans laquelle se trouve votre vidéo.

d) Appuyez sur Il pour lire la vidéo.

e) Pendant la lecture d'une vidéo, appuyez sur la touche « **M** » pour accéder aux options du mode vidéo

#### **Option du mode Vidéos**

Appuyez sur la touche « **M** » pour accéder aux options.

Pour naviguer dans ces menus, utilisez les touches  $\blacktriangleright$  et  $\blacktriangleright$ , la touche «  $\blacktriangleright$  » vous permet de valider un choix.

La touche **« »** vous permet de revenir au menu précédent.

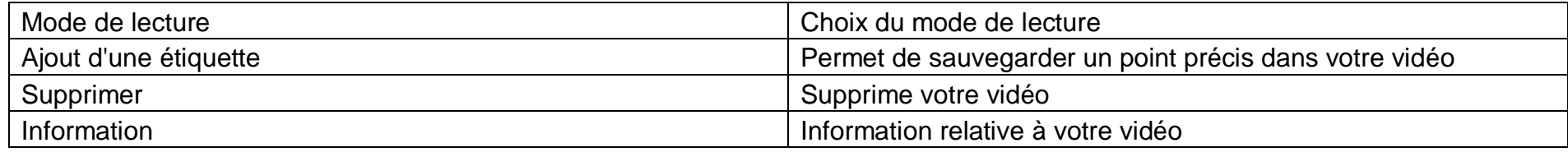

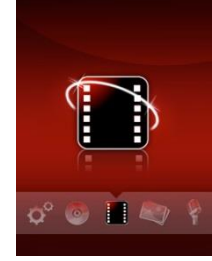

# **AVIConverter (selon modèle)**

#### **Conversion des vidéos :**

- Installation : Ce convertisseur ne nécessite pas d'installation, il suffit d'aller dans le répertoire du MP3 et de cliquer sur AMV pour ouvrir le convertisseur (vous pouvez copier directement le répertoire « AMVconverter » sur votre ordinateur à l'endroit de votre choix pour un confort d'utilisation optimum)

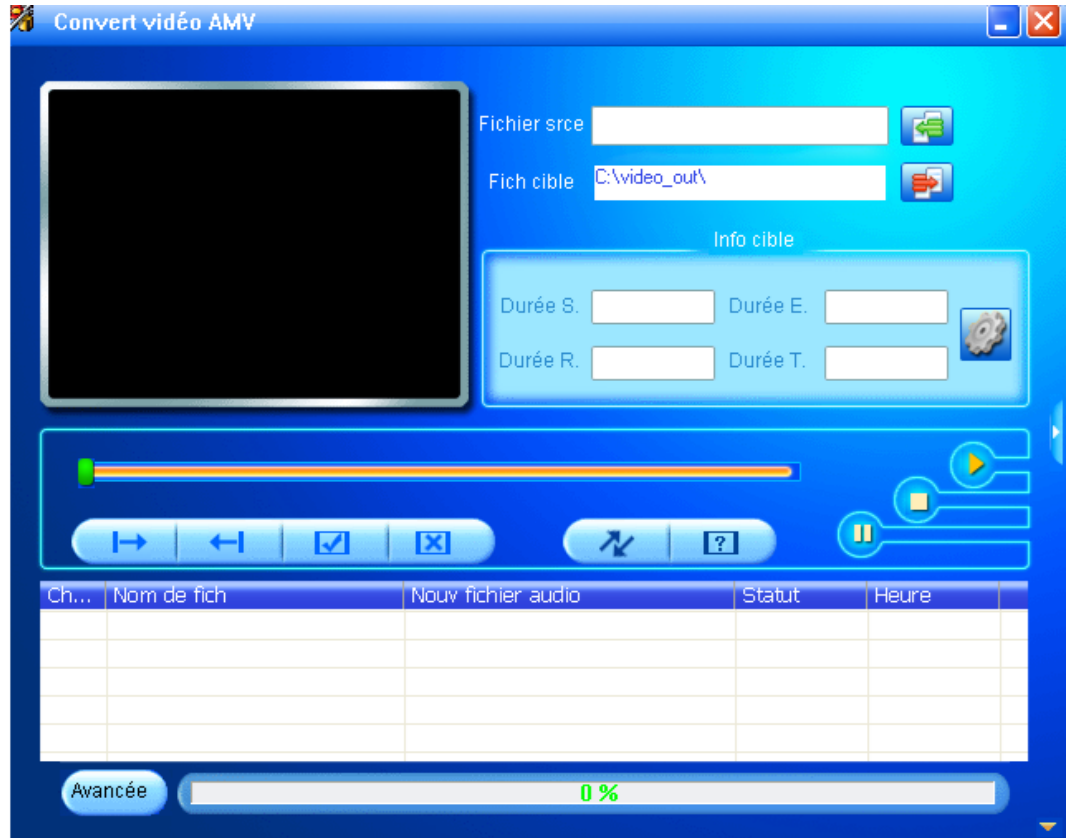

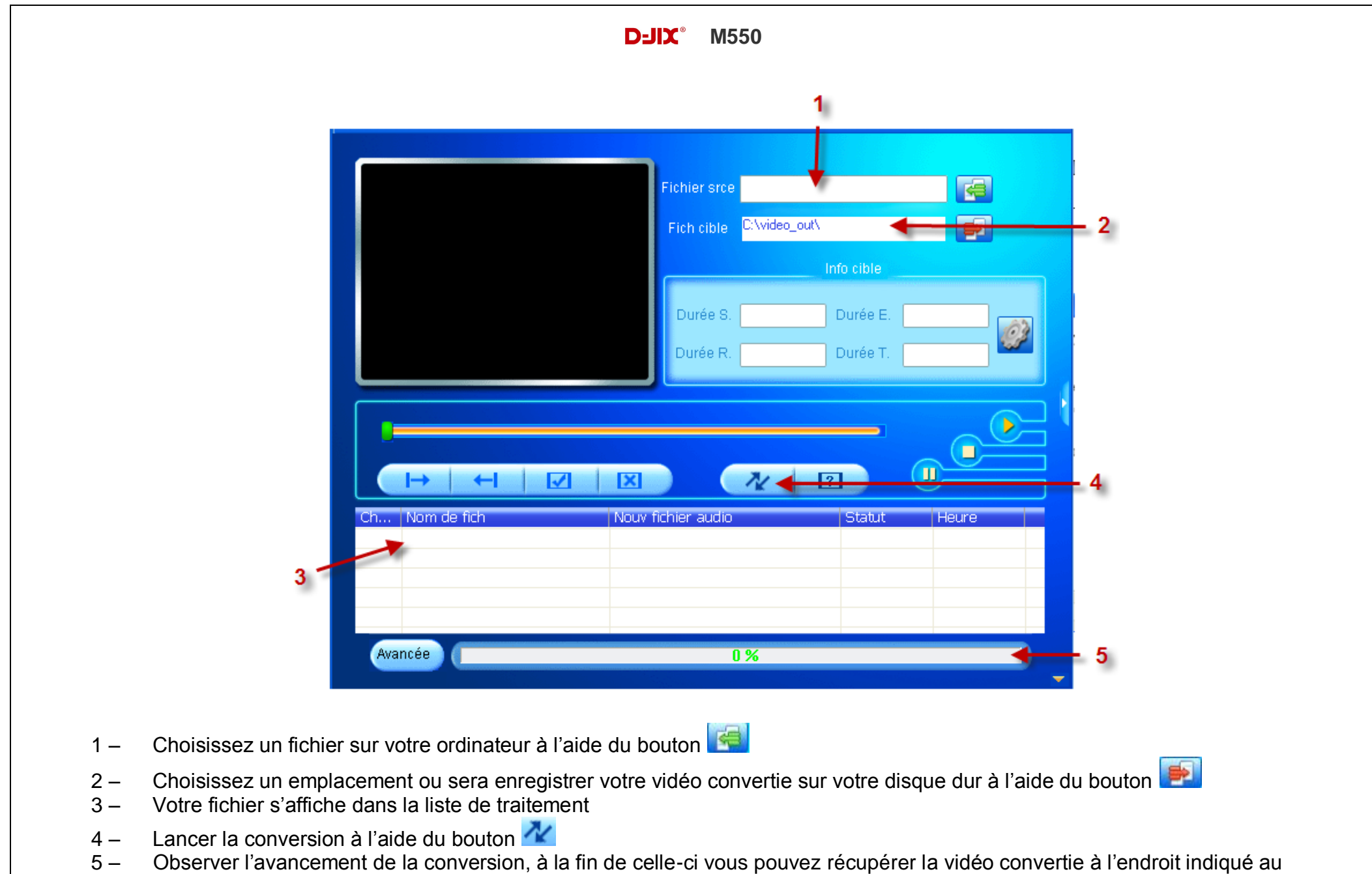

point 2, il ne vous reste plus qu'a le copier dans votre baladeur

# **Mode Images**

<span id="page-17-0"></span>**Note :** Les formats d'images accepter par le lecteur sont « JPG / PNG / BMP / GIF »

#### **Aller au mode Images**

Depuis le menu principal :

- a) Appuyez sur les touches  $\blacktriangleright$  et  $\blacktriangleright$  pour vous rendre sur le mode « **Images** ».
- b) Appuyez sur la touche Il pour accéder au mode Image.
- c) Appuyez sur les touches  $\blacktriangleright$  et  $\blacktriangleright$  pour sélectionner la mémoire dans laquelle se trouve votre image.
- d) Pendant le visionnage d'une image, appuyez sur « **M** » pour accéder au menu d'options du mode « **Images** ».
- e) Pendant le visionnage d'une image appuyez sur Il pour lancer le mode diapositive.

**Note :** " Mode de lecture " vous permet de choisir de quel manière vont s'afficher sur votre écran, Liste ou Schéma.

#### **Option du mode Images**

Appuyez sur la touche « **M** » pour accéder aux options.

Pour naviguer dans ces menus, utilisez les touches  $\blacktriangleright$  et  $\blacktriangleright$  , la touche «  $\blacktriangleright$  wous permet de valider un choix.

La touche **« »** vous permet de revenir au menu précédent.

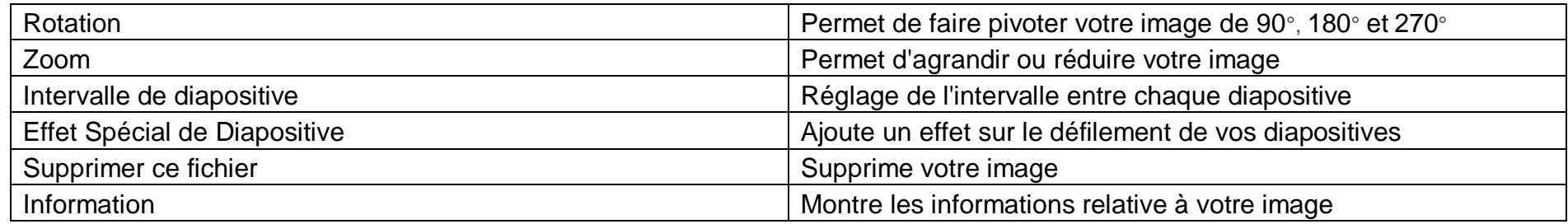

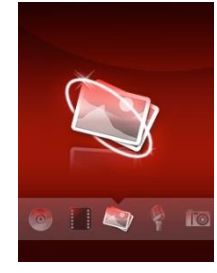

# **Mode Livre Electronique**

<span id="page-18-0"></span>**Note :** Le format de texte accepter par le lecteur est « .TXT »

Afin d'accéder à vos fichiers texte dans la mémoire interne, vous devez les ranger dans le répertoire « **TXT** ».

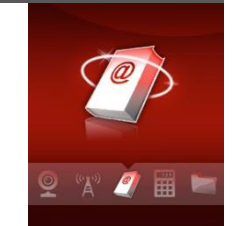

#### **Aller au mode Livre électronique**

Depuis le menu principal :

a) Appuyez sur les touches  $\blacktriangleright$  et  $\blacktriangleright$  pour vous rendre sur le mode « Livre Electronique ».

b) Appuyez sur la touche Il pour accéder au mode Livre Electronique.

c) Appuyez sur les touches  $\blacktriangleleft$  et  $\blacktriangleright$  pour sélectionner la mémoire dans laquelle se trouve votre texte, puis appuyez sur la touche II pour valider.

d) Pour activer la lecture automatique appuyez sur la touche  $\blacktriangleright$ ll.

e) La touche « **M** » vous permet d'accéder aux options du mode « **Livre Electronique** ».

#### **Option du mode Images**

Appuyez sur la touche « **M** » pour accéder aux options.

Pour naviguer dans ces menus, utilisez les touches  $\blacktriangleright$  et  $\blacktriangleright$ , la touche «  $\blacktriangleright$  wous permet de valider un choix.

La touche **« »** vous permet de revenir au menu précédent.

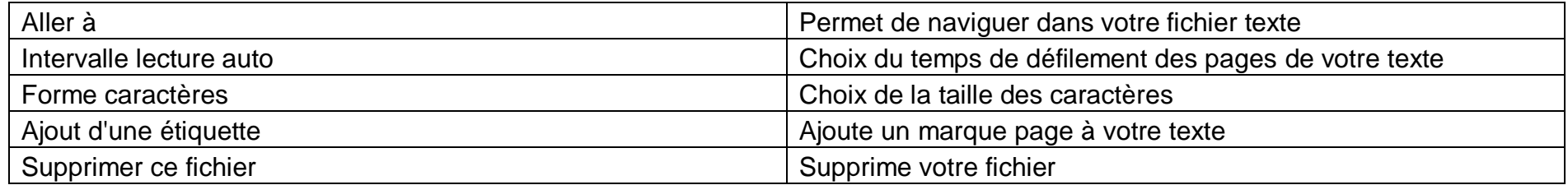

# **Mode magnétophone**

#### <span id="page-19-0"></span>**Aller au mode Magnétophone**

Depuis le menu principal :

- a) Sélectionnez le mode « Magnétophone » à l'aide des touches  $\blacksquare$  et  $\blacksquare$ .
- b) Appuyez sur la touche **« »** pour y accéder.
- c) Pour commencer l'enregistrement ou faire une pause, appuyez sur la touche
- d) Pour reprendre l'enregistrement après une pause, appuyez sur la touche  $\blacktriangleright$ ll, l'enregistrement continuera sur le même fichier
- e) Pour sauvegarder l'enregistrement et passer à l'enregistrement suivant, appuyer sur la touche « **M** ».
- f) Pour revenir au menu principal, appuyez sur **« ».**

#### **Option du mode Magnétophone**

En appuyant sur le bouton « **M »**, vous accédez aux options du mode « **Magnétophone** ».

- a) Format de l'enregistrement : Sélection le format de votre enregistrement, « **WAV** » ou « **MP3** ».
- b) Gain d'enregistrement : Sélection la qualité de votre enregistrement.
- c) Emplacement : Choix de l'emplacement de votre enregistrement, « **Mémoire interne** » ou « **MicroSD** »

#### **Remarque :**

Les fichiers sont enregistrés dans le répertoire « **RECORD** » dans la mémoire interne ou la MicroSD.

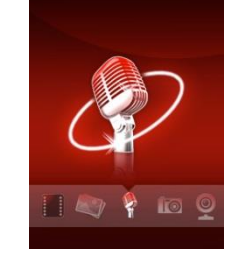

# **Mode Radio FM (selon modèle)**

#### <span id="page-20-0"></span>**Aller au mode radio**

- A partir du menu principal, appuyez sur les touches  $\blacktriangleright$  et  $\blacktriangleright$  pour sélectionner le mode « Radio FM »
- Appuyez sur la touche « I » pour entrer dans le mode Radio FM
- Selon le mode choisi, naviguez entre les stations enregistré à l'aide de la touche Il.
- Appuyez sur la touche « **M** » pour afficher le menu suivant :
	- **Enregistrement de la radio :** Enregistre la station actuellement à l'écoute
	- **Qualité d'enregistrement :** Choix de la qualité de l'enregistrement
	- **Gain d'enregistrement :** Sélection du gain de l'enregistrement
	- **Sauvegarder la chaîne :** Sauvegarde la station actuellement à l'écoute
	- **Recherche Automatique :** Recherche automatiquement les stations radio disponible
	- **Liste des radios :** Liste des stations enregistrés
	- **Silencieux :** Extinction de la radio

#### **Recherche automatique des stations**

Pour rechercher automatiquement les stations disponibles :

1. Dans le mode radio, appuyez sur la touche « **M** » pour afficher le menu radio

2. Sélectionnez le paramètre « **Recherche Automatique** » en appuyant sur la touche « », la recherche se lance automatiquement. Le lecteur peut mémoriser jusqu'à 20 stations selon la disponibilité.

#### **Recherche manuelle des stations**

Pour rechercher manuellement les stations disponibles :

- 1. Dans le mode radio, rechercher manuellement une radio à l'aide des touches  $\blacktriangleright$ let
	- Maintenez la touche  $\blacktriangleright$  et  $\blacktriangleright$  pour chercher automatiquement la prochaine station disponible.
	- Ou appuyez sur la touche  $\blacktriangleright$  affiner votre recherche.
- 2. Enter dans le menu du mode radio en appuyant sur la touche « **M** »
- 3. Sélectionner « Sauvegarder la chaîne » en appuyant sur la touche Il pour enregistrer la station en cours de diffusion.

**Note** : Utilisez toujours les écouteurs pour le mode radio, car le lecteur se sert du câble des écouteurs comme antenne.

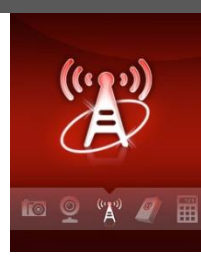

# **Mode Navigation**

#### <span id="page-21-0"></span>**Aller au mode Navigation**

Depuis le menu principal :

a) Sélectionnez le mode « **Navigation**» à l'aide des touches  $\text{H\texttt{et}}$   $\text{H\texttt{et}}$ .

b) Appuyez sur la touche **« »** pour y accéder.

d) Appuyez sur la touche **« »** pour y accéder.

e) A l'aide des touches  $\blacktriangleright$  et  $\blacktriangleright$  sélectionnez :

« **Mémoire interne** » pour naviguer dans la mémoire de votre lecteur

 $O<sub>II</sub>$ 

« **MicroSD** » pour naviguer dans la mémoire de votre carte micro SD

f) Appuyez sur la touche **« »** pour y accéder.

g) Appuyez sur les touches  $\blacktriangleleft$  et  $\blacktriangleright$  pour sélectionner le fichier que vous souhaitez lire puis appuyez sur  $\blacktriangleright$  pour démarrer la lecture

h) Pour revenir au menu principal, appuyez sur **« ».**

#### **Déplacer, Copier, Effacer**

Pour réaliser ses opérations :

a) Appuyez sur la touche « M »

b) Sélectionnez l'opération voulu à l'aide des touches  $\blacktriangleright$  et  $\blacktriangleright$  puis validez avec  $\blacktriangleright$ ll.

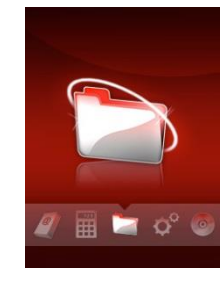

# **Mode Réglages**

<span id="page-22-0"></span>Le menu réglage vous permet de configurer les paramètres de votre appareil.

## **Aller au mode Réglages**

Depuis le menu principal :

- a) Appuyez sur les touches  $\blacktriangleright$  et  $\blacktriangleright$ , pour vous rendre dans le mode «**Réglages** ».
- b) Appuyez sur la touche **« »** pour y accéder.
- c) Appuyez sur les touches  $\blacktriangleright$  et  $\blacktriangleright$ , pour surligner le paramètre à régler.
- d) Appuyez sur la touche **« »** pour y accéder. Sinon pour revenir à la liste des paramètres appuyez sur la touche **« ».**

## **Effet spécial**

Cette option permet de configurer le type d'animation pour l'ouverture des menus

- a) Depuis le menu « **Réglages** » entrez dans le menu « **Effet spécial** » en appuyant sur la touche **« ».**
- b) Choisissez (en surlignant avec  $\blacktriangleright$  et  $\blacktriangleright$ ), l'effet voulu puis validez avec la touche  $\blacktriangleright$ ll.
- c) Pour revenir à la liste des paramètres appuyez sur la touche **« ».**

## **Date & Heure**

Régler la date :

- a) Depuis le menu « Réglage » entrez dans le menu « Date & Heure » en appuyant sur la touche « I »
- b) Choisissez (en surlignant avec  $\blacktriangleright$  et  $\blacktriangleright$ ), le menu « Régler la date » puis validez avec la touche  $\blacktriangleright$ ll.
- c) Sélectionnez avec les touche + et le jour, le mois ou l'année puis changez la valeur avec les touches  $\blacktriangleright$  et  $\blacktriangleright$  .
- d) Appuyez sur la touche « ▶ » pour valider la sélection.
- e) Pour revenir à la liste des paramètres appuyez sur la touche «  $\bigcirc$  ».

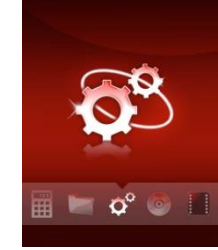

Régler l'heure :

a) Depuis le menu « Réglage » entrez dans le menu « Date & Heure » en appuyant sur la touche ▶

b) Choisissez (en surlignant avec  $\blacktriangleright$  et  $\blacktriangleright$ ), le menu « Régler l'heure » puis validez avec la touche  $\blacktriangleright$ ll.

c) Sélectionnez avec les touche + et - l'heure ou les minutes puis changez la valeur avec les touches  $\blacktriangleright$  et  $\blacktriangleright$ .

d) Appuyez sur la touche « ▶ » pour valider la sélection

e) Pour revenir à la liste des paramètres appuyez sur la touche «  $\bullet$  ».

#### **Affichage**

Durée du rétroéclairage :

a) Depuis le menu « Réglage » entrez dans le menu « Affichage » en appuyant sur la touche « I »

b) Choisissez (en surlignant avec  $\blacktriangleright$  et  $\blacktriangleright$ ), le menu « Durée du rétroéclairage » puis validez avec la touche  $\blacktriangleright$ ll.

c) Sélectionnez avec les touches  $\blacktriangleright$  et  $\blacktriangleright$  la durée voulu.

d) Appuyez sur la touche « ▶ » pour valider la sélection

e) Pour revenir à la liste des paramètres appuyez sur la touche «  $\bigcirc$  ».

Luminosité :

a) Depuis le menu « Réglage » entrez dans le menu « Affichage » en appuyant sur la touche « I »

b) Choisissez (en surlignant avec  $\blacktriangleright$  et  $\blacktriangleright$ ), le menu « Luminosité » puis validez avec la touche  $\blacktriangleright$ ll.

c) Sélectionnez avec les touches  $\blacktriangleright$  la luminosité voulu.

d) Appuyez sur la touche « ▶ » pour valider la sélection

e) Pour revenir à la liste des paramètres appuyez sur la touche «  $\bigcirc$  ».

#### **Mode d'extinction**

Mise en veille :

Cette option permet de configurer après combien de temps d'inactivité le baladeur va s'éteindre.

- a) Depuis le menu « Réglage » entrez dans le menu « Mode d'extinction » en appuyant sur la touche « I ».
- b) Choisissez (en surlignant avec  $\blacktriangleright$  et  $\blacktriangleright$ ), le menu « Mise en veille » puis validez avec la touche  $\blacktriangleright$ ll.
- c) Sélectionnez la durée désirée à l'aide des touches  $\blacktriangleright$  et  $\blacktriangleright$  , puis validez avec la touche  $\blacktriangleright$ ll.
- d) Pour revenir à la liste des paramètres appuyez sur la touche «  $\bigcirc$  ».

#### Extinction automatique

Cette option permet de configurer après combien de temps le baladeur va s'éteindre, même en écoute.

- a) Depuis le menu « Réglage » entrez dans le menu « Mode d'extinction » en appuyant sur la touche « I »
- b) Choisissez (en surlignant avec  $\blacktriangleright$  et  $\blacktriangleright$ ), le menu « Extinction automatique » puis validez avec la touche  $\blacktriangleright$ ll.
- c) Sélectionnez la durée désirée à l'aide des touches  $\blacktriangleright$  et  $\blacktriangleright$  , puis validez avec la touche  $\blacktriangleright$  l.
- d) Pour revenir à la liste des paramètres appuyez sur la touche «  $\bigcirc$  ».

#### **Langues**

- a) Depuis le menu « **Réglage** » entrez dans le menu « Langues » en appuyant sur la touche « ▶ ».
- b) Choisissez (en surlignant avec  $\blacktriangleright$  et  $\blacktriangleright$ ) la langue que vous souhaitez.
- c) Appuyez sur la touche **« »** pour valider la sélection.
- d) Pour revenir à la liste des paramètres appuyez sur la touche **« ».**

#### **Avancé**

Info lecteur :

Ce menu vous permet de voir toutes les informations relatives à votre baladeur M550.

Son des touches :

- a) Depuis le menu « **Réglage** » entrez dans le menu **« Avancé »** en appuyant sur la touche **« »**
- b) Choisissez (en surlignant avec  $\blacktriangleright$  et  $\blacktriangleright$ ), le menu « **Son des touches** » puis validez avec la touche  $\blacktriangleright$ ll.
- c) Sélectionnez le son désiré à l'aide des touches  $\blacktriangleright$  et  $\blacktriangleright$ , puis validez avec la touche «  $\blacktriangleright$  / »
- d) Pour revenir à la liste des paramètres appuyez sur la touche **« ».**

Formater la mémoire interne

Cette option vous permet d'effacer tout le contenu de la mémoire interne.

Formater la MicroSD

Cette option vous permet d'effacer tout le contenu de votre MicroSD

Restaurer les paramètres d'usine

Cette option vous permet d'effacer tout vos réglages pour remettre le baladeur en configuration d'origine.

# **Mode Outils**

<span id="page-26-0"></span>Le menu «**Outils** » vous donne accès une série d'utilitaires.

#### **Aller au mode Outils**

Depuis le menu principal :

- a) Appuyez sur les touches  $\blacktriangleright$  et  $\blacktriangleright$  , pour vous rendre dans le mode «**Outils** ».
- b) Appuyez sur la touche « ▶ » pour y accéder.
- c) Appuyez sur les touches  $\blacktriangleright$  et  $\blacktriangleright$  , pour surligner le paramètre à régler.
- d) Appuyez sur la touche **« »** pour y accéder. Sinon pour revenir à la liste des paramètres appuyez sur la touche **« ».**

#### **Chronomètre**

Depuis le menu «**Outils** », sélectionnez (en surlignant avec  $\blacktriangleright$  et  $\blacktriangleright$ ), le menu «**Chronomètre**» puis valider avec la touche «  $\blacktriangleright$  ll ».

- a) La touche **« »** vous permet de lancer et arrêter le chronomètre.
- b) La touche **« »** vous permet de passer au tour suivant.
- c) La touche «**M**» vous permet de vider le chronomètre.
- d) Pour sortir du mode «**Chronomètre**» appuyez sur la touche **« ».**

#### **Calculatrice**

Depuis le menu «**Outils** », sélectionnez (en surlignant avec ► → ), le menu «**Calculatrice**» puis valider avec la touche « ► ».

- a) Utilisez les touches **+, -**  $\blacksquare$  et  $\blacksquare$  pour naviguer dans la calculatrice et la touche  $\blacksquare$  pour valider.
- b) Pour sortir du mode «**Calculatrice**» appuyez sur la touche **« ».**

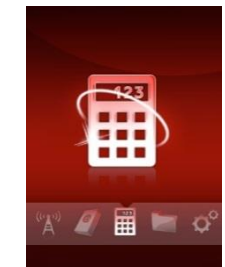

#### **Calendrier**

Depuis le menu «**Outils** », sélectionnez (en surlignant avec ► → ), le menu «**Calendrier**» puis valider avec la touche « ► ».

- a) Utilisez les touches **+, -**  $\blacksquare$  et  $\blacksquare$  pour naviguer dans le calendrier.
- b) Utilisez II pour sélectionner le jour, le mois ou l'année en les mettant en surbrillance.
- c) Changer les valeurs du jour, du mois ou de l'année à l'aide des touches  $\blacktriangleright$  et  $\blacktriangleright$  .
- d) Pour sortir du mode «**Calendrier**» appuyez sur la touche **« ».**

#### **Webcam**

Vous pouvez utiliser votre baladeur M550 comme webcam, pour cela :

- a) Depuis le menu «**Outils** », sélectionnez (en surlignant avec  $\blacktriangleright$ ), le menu «Webcam» puis valider avec la touche  $\blacktriangleright$ ll.
- b) Brancher le cable USB (fourni dans l'emballage) à votre baladeur M550 puis connectez-le à votre ordinateur.
- c) Pour sortir du mode «**Webcam**» appuyez sur la touche **« ».**

# **Mode Appareil Photo**

#### <span id="page-28-0"></span>**Mode Appareil photo**

A partir du menu principal, appuyez sur les touches  $\text{H\texttt{et}}$  pour sélectionner le mode « Appareil Photo » Appuyez sur la touche « I » pour entrer dans le mode appareil photo.

Pour prendre une photo, appuyez sur la touche «  $\blacktriangleright$  II ».

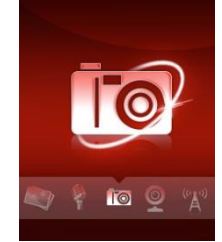

Option du mode Appareil photo

Appuyez sur la touche « **M** » pour accéder aux options.

Pour naviguer dans ces menus, utilisez les touches  $\blacktriangleright$  et  $\blacktriangleright$ , la touche «  $\blacktriangleright$  wous permet de valider un choix.

La touche **« »** vous permet de revenir au menu précédent.

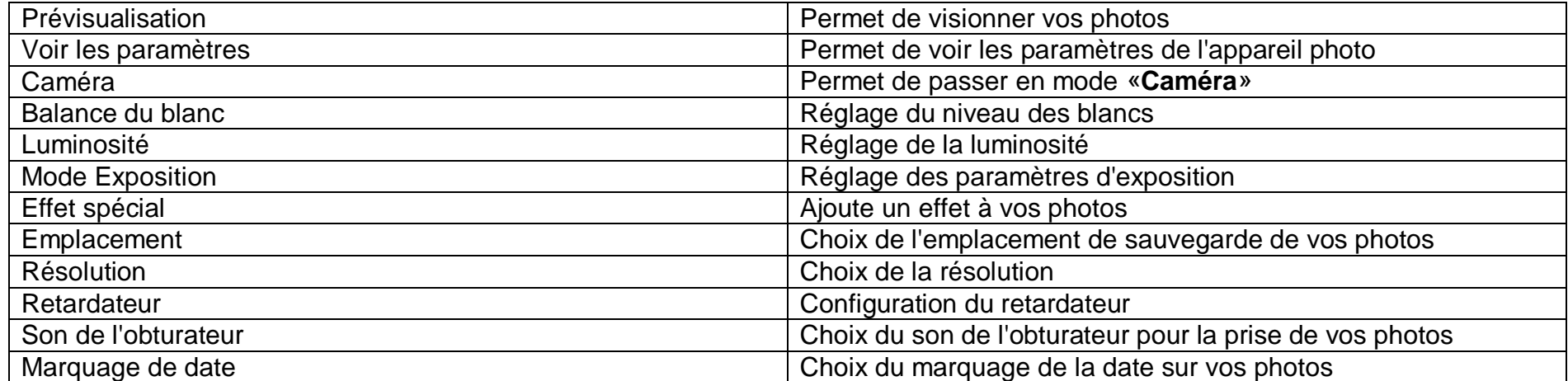

# **Mode Caméra**

#### <span id="page-29-0"></span>**Mode Caméra**

A partir du menu principal, appuyez sur les touches  $\text{H\texttt{et}}$  pour sélectionner le mode « Caméra » Appuyez sur la touche « I » pour entrer dans le mode appareil photo.

Appuyez sur la touche « I » pour lancer l'enregistrement d'une vidéo. Appuyez de nouveau sur la touche « I » pour mettre en pause votre enregistrement. Appuyez sur la touche «**M**» pour sauvegarder votre enregistrement.

Option du mode Caméra

Appuyez sur la touche « **M** » pour accéder aux options.

Pour naviguer dans ces menus, utilisez les touches  $\blacktriangleright$  et  $\blacktriangleright$ , la touche «  $\blacktriangleright$  wous permet de valider un choix.

La touche **« »** vous permet de revenir au menu précédent.

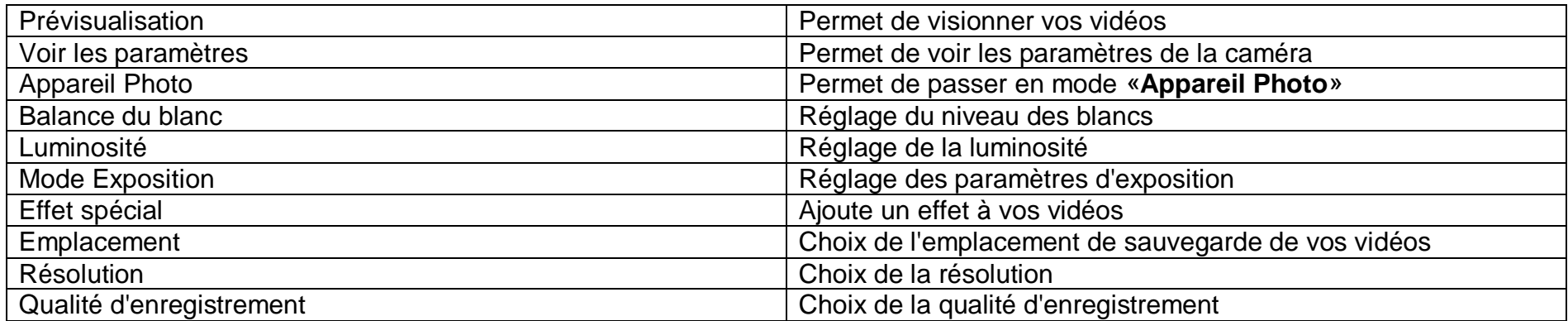

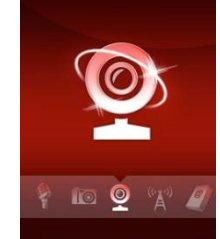

# <span id="page-30-0"></span>**DJIX MEDIA LE**

D-Jix Media est un logiciel qui vous permet de gérer les fichiers médias de votre ordinateur, votre musique et vos vidéos et de les transférer sur votre baladeur.

Les vidéos peuvent être converties dans le format compatible du lecteur, en utilisant le logiciel DJIX MEDIA LE.

#### **Note :**

Après l'installation de DJIX MEDIA, il est nécessaire de lire la notice d'utilisation disponible dans le menu d'aide  $\rightarrow$  contenu l'aide.

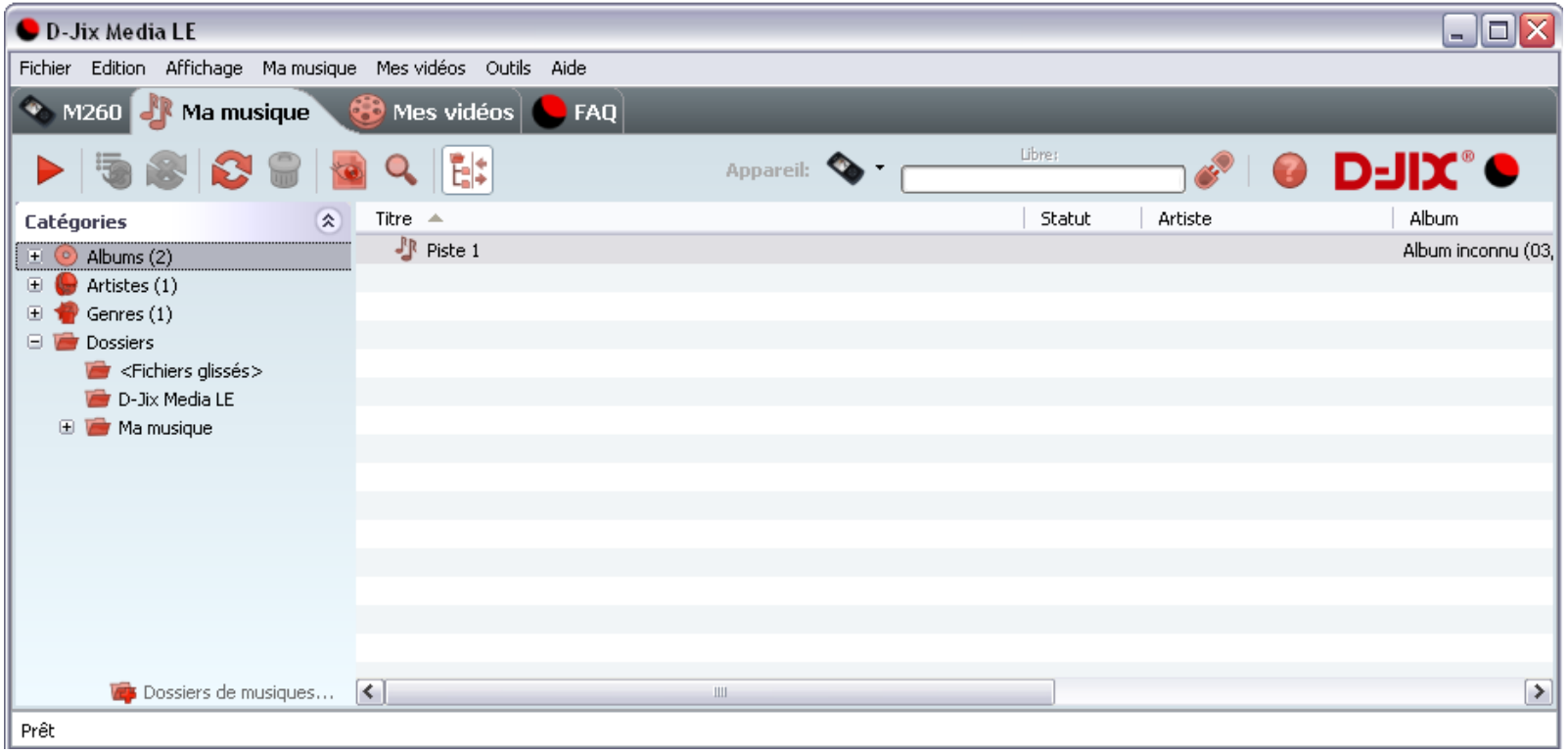

#### **Installation du logiciel D-JIX Media**

Installation automatique depuis le baladeur D-JIX:

1. Branchez votre baladeur D-JIX sur un port USB de votre ordinateur.

2. Cliquez sur l'action « D-JIX Media LE »

L'installation du logiciel se lance, suivez les étapes.

#### **Installation manuelle depuis le baladeur D-JIX**

- 1. Branchez votre baladeur D-JIX sur un port USB de votre ordinateur.
- 2. Dans le « poste de travail » Windows, ouvrez le lecteur correspondant à votre baladeur:
- 1. Double-cliquez sur le fichier d'installation: djixmediale.exe ou setup.exe

#### **Installation depuis le CD**

1. Insérez le CD-Rom fourni avec votre baladeur.

2. L'installation du logiciel se lance, sinon aller dans le CD, puis dans le dossier D-JIX Média et cliquez sur diixmediale.exe ou setup.exe, suivre les étapes.

#### **Enregistrement du logiciel**

L'enregistrement gratuit vous permet de valider votre licence et de recevoir des mises à jour automatiques du logiciel. Vérifiez votre adresse de courrier électronique (email) et cliquez sur le bouton « OK ». Vous recevrez votre code d'activation à 4 caractères (chiffres ou lettres) dans votre boite aux lettres électronique.

#### **Note:**

Si vous ne recevez pas l'email, vérifiez dans la catégorie « courriers non désirés » (ou « Spam »). Si au moment de l'installation vous n'avez pas de connexion Internet, ou pas d'adresse email, vous pouvez cliquer sur le bouton « S'enregistrer plus tard ».

#### **Connecter le baladeur D-JIX**

Vérifiez que votre baladeur D-JIX est branché à votre ordinateur par le câble USB. Le lecteur est reconnu et l'espace mémoire disponible sur le baladeur apparaît dans la barre d'outils.

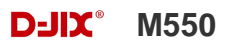

#### **Note :**

Si votre appareil n'est pas reconnu automatiquement, référez-vous à la documentation pour la configuration manuelle. Cliquez sur le menu déroulant Aide / contenu de l'aide, section Gestionnaire d'appareils.

#### **Transférer un fichier audio sur votre baladeur D-JIX**

Dans l'onglet Ma musique, cliquez sur le lien « Dossiers de musique », puis sélectionnez les répertoires où sont stockées vos musiques sur votre ordinateur.

La liste de vos fichiers audio s'affiche.

Sélectionnez les fichiers que vous souhaitez transférer, faites un clic droit et choisissez Synchroniser.

Les fichiers sélectionnés sont copiés sur votre lecteur.

**Le(s) fichier(s) vidéo se sont créés automatiquement dans le répertoire « MVIDEO » à la racine de la mémoire interne Le(s) fichier(s) audio se sont créés automatiquement dans le répertoire « AUDIO » à la racine de la mémoire interne**

#### **Note :**

Pour de plus amples informations, consultez la documentation du logiciel D-JIX Media accessible par le menu déroulant Aide / Contenu de l'aide.

Adobe Acrobat Reader ™ est nécessaire.

# **Fiche technique**

<span id="page-33-0"></span>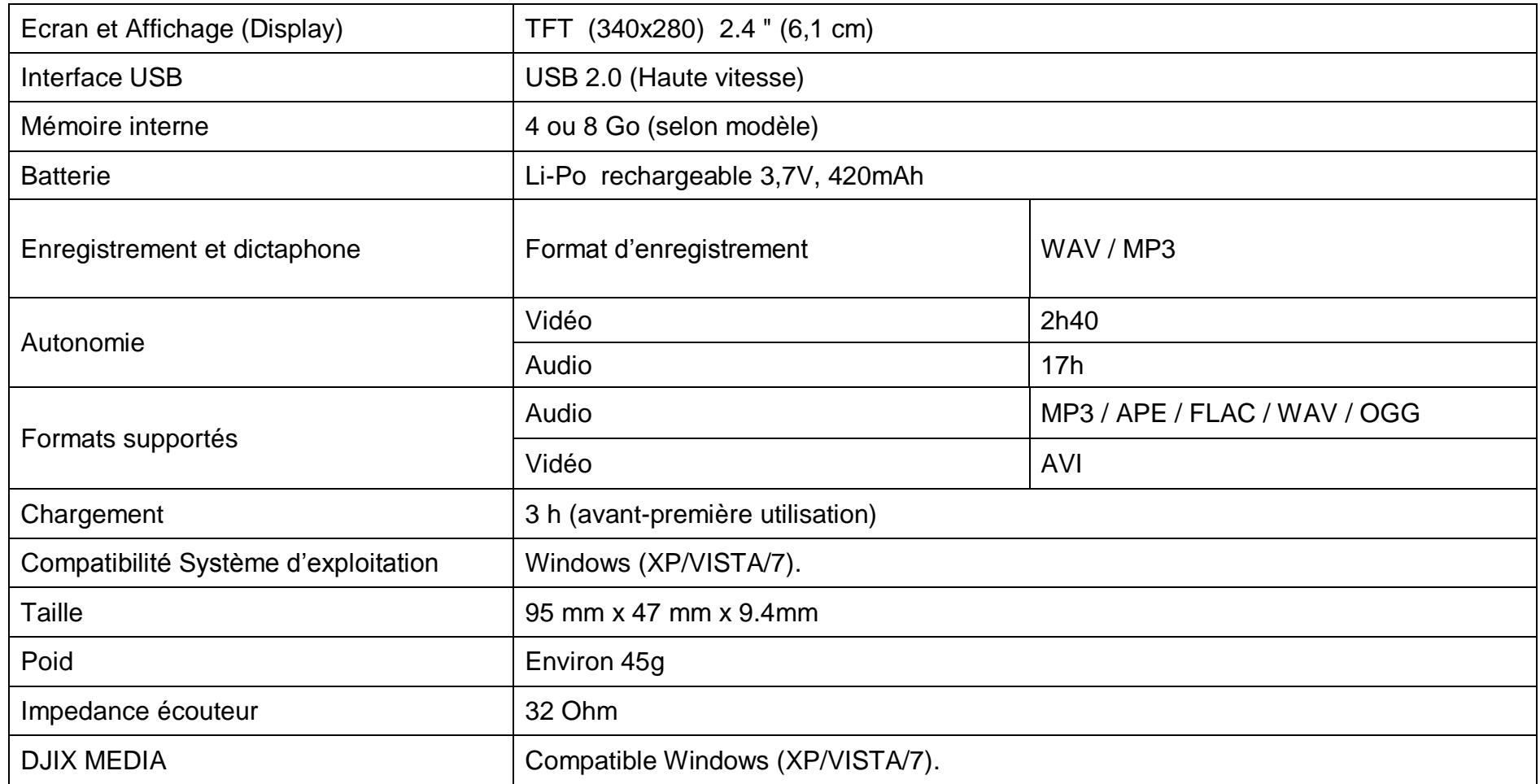

<span id="page-34-0"></span>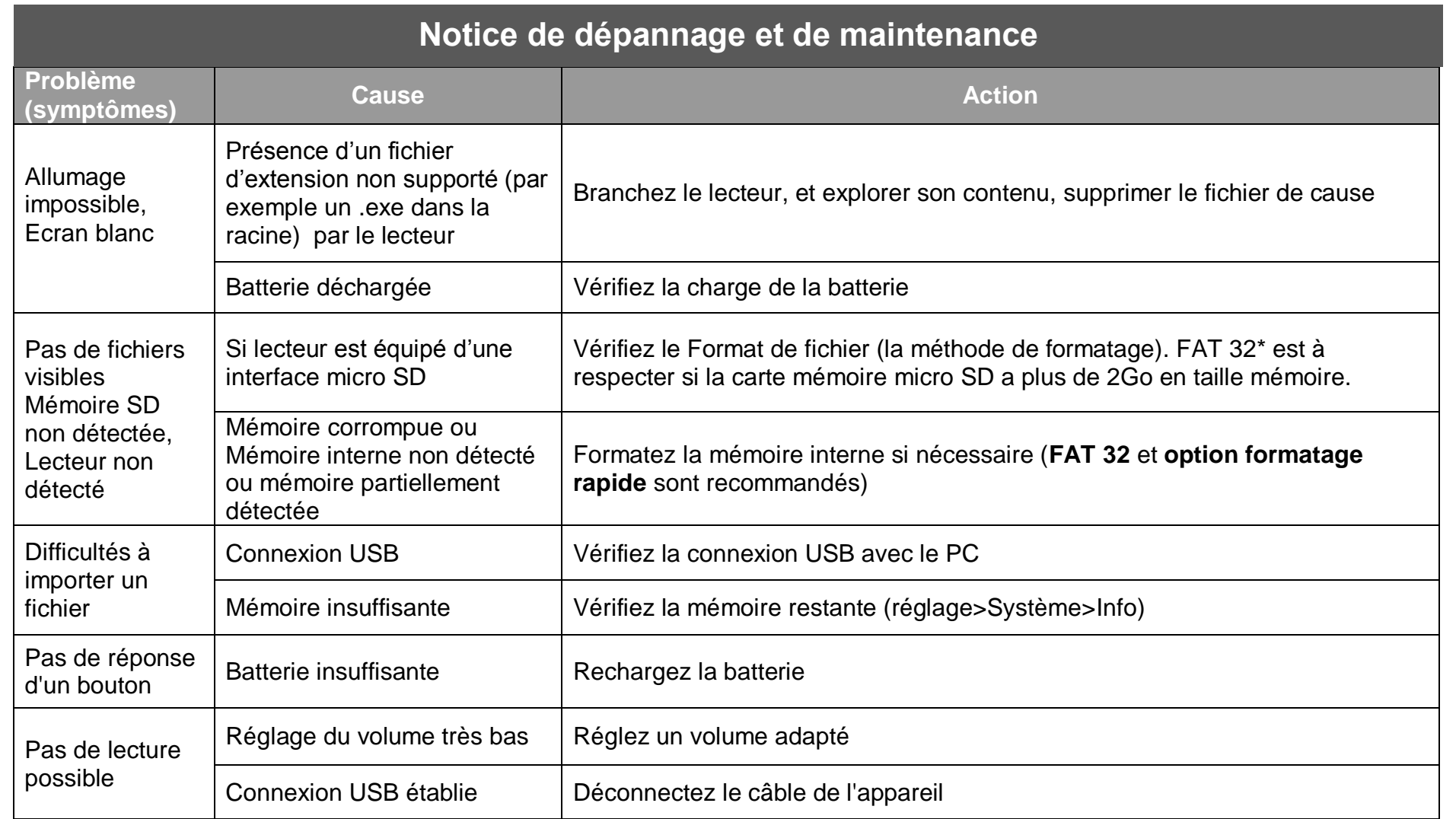

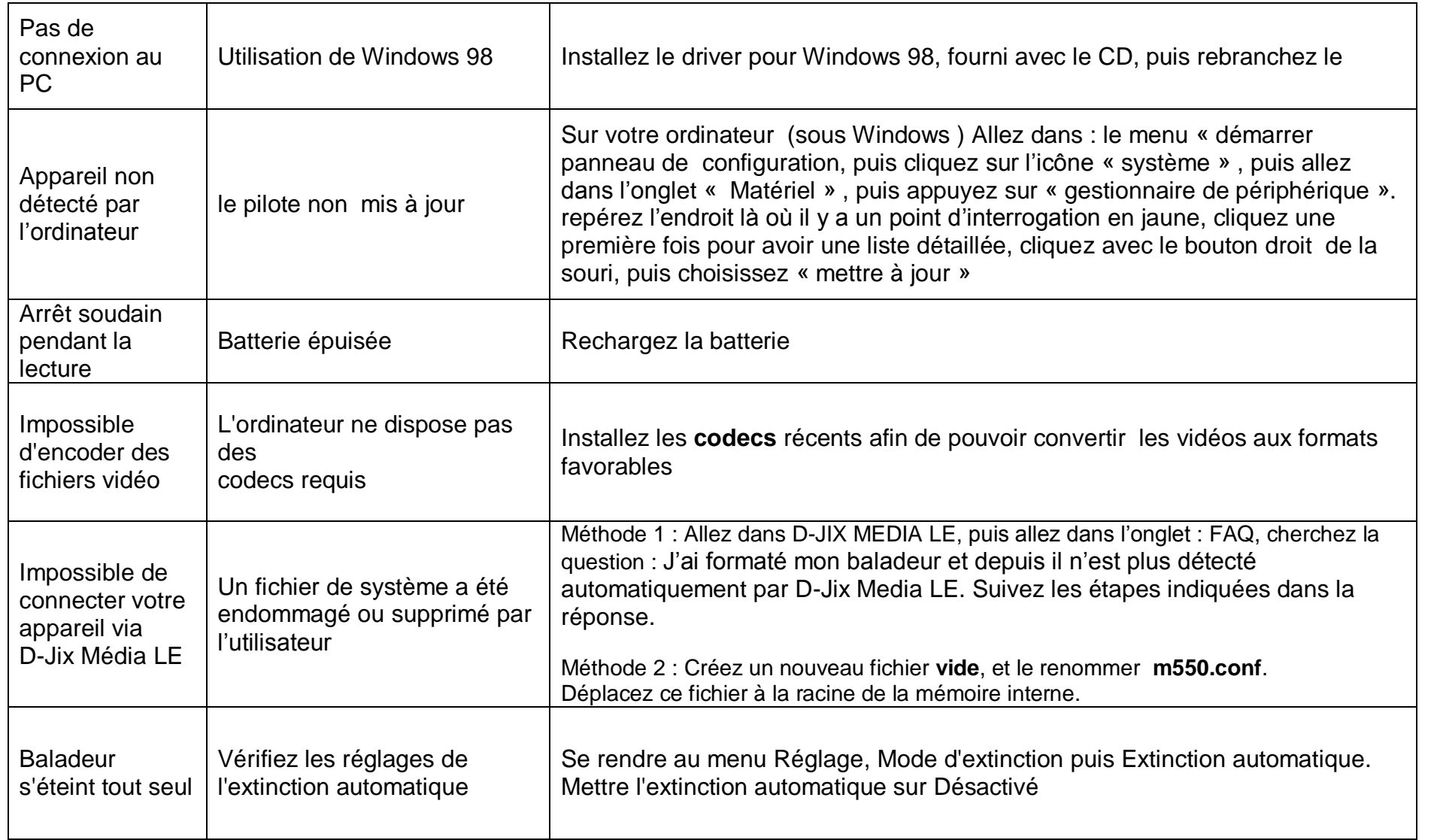

# **SAV et garantie**

#### <span id="page-36-0"></span>**Assistance**

En cas de problèmes, vous pouvez appeler le support technique D-JIX au :

# **Société D-JIX<br>WWW.djix.fr Tel : 01 48 63 67 94 – 01 48 63 67 95**

#### **Champ d'application de la garantie :**

La garantie fournisseur D-JIX est valable pour un usage normal du produit tel qu'il est défini dans le cadre de la notice d'utilisation.

Sont exclues de cette garantie, les détériorations dues à une cause étrangère à l'appareil. En particulier, la garantie ne s'applique pas si l'appareil a été endommagé à la suite d'un choc ou d'une chute, d'une fausse manœuvre, d'un branchement non conforme aux instructions mentionnés dans la notice, de l'effet de foudre, de surtension secteur, d'une protection insuffisante contre la chaleur, l'humidité ou le gel. La garantie s'étend uniquement à la France Métropolitaine.

En tout état de cause, la garantie légale pour vices cachés s'appliquera conformément aux articles 1641 et suivants du Code Civil.

PF v1